## Following Up to a Respondent

Last Modified on 03/28/2024 12:04 pm EDT

*1 of 3*

On the post that you want to respond to, click**Follow Up**

You're well on your way! Click **Next** for the next step.

*2 of 3*

Type your followup in the box or click to select one of the Smart Replies. To choose if a participant must respond or not, check the **Require Reply** box at the bottom left. For example, if the question asks for more detail - you would probably like to require the participant to answer. Whereas, if you were just saying "Thanks!" you do not need a reply from the participant.

Click Submit response at the bottom right corner and you're done!

*3 of 3*

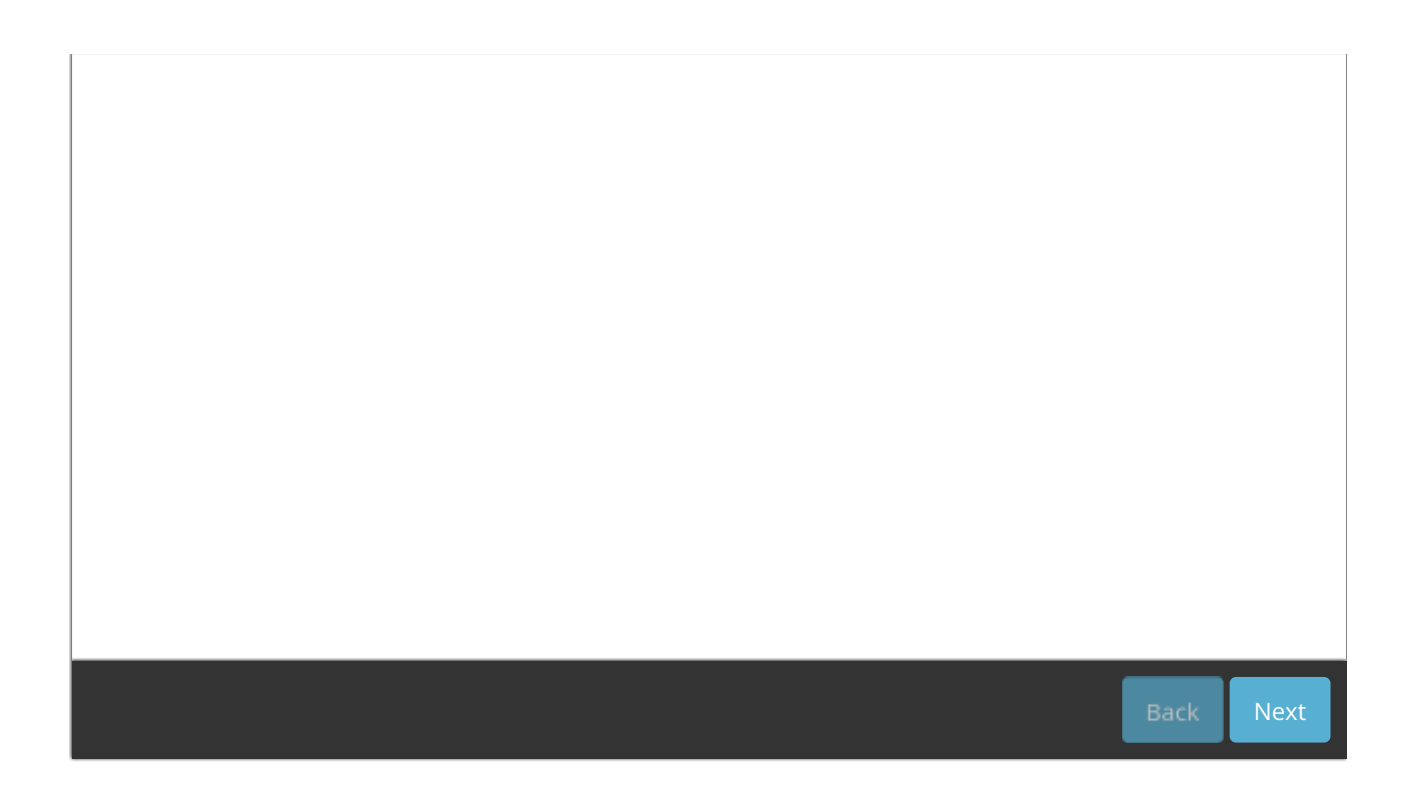